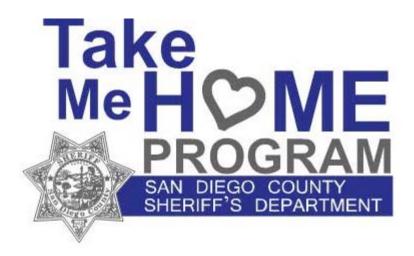

#### TAKE ME HOME PROGRAM – USER INSTRUCTIONS

The San Diego County Sheriff's Department has developed this registration portal for use by San Diego County residents to collect information (data, picture, and contact information) about individuals with special needs (For example, people with autism, Alzheimer's patients etc.). San Diego County residents should use this web page to register a person with special needs. In cases where the special needs person is contacted by law enforcement, the system assists in providing accurate identification and emergency contact information to ensure their safe return home.

# **Table of Contents**

- Creating an Account (Page 3)
- Recovering a Password (Page 5)
- Registering a Person (Page 8)
- Editing or Deleting a Registered Person (Page 17)
- Upload a Photo Windows PC (Page18)
- Upload a Photo Apple Computer (Page 21)
- Upload a Photo Apple iPad/iPhone (Page 24)
- Upload a Photo Android Device (Page 29)

### **Creating An Account**

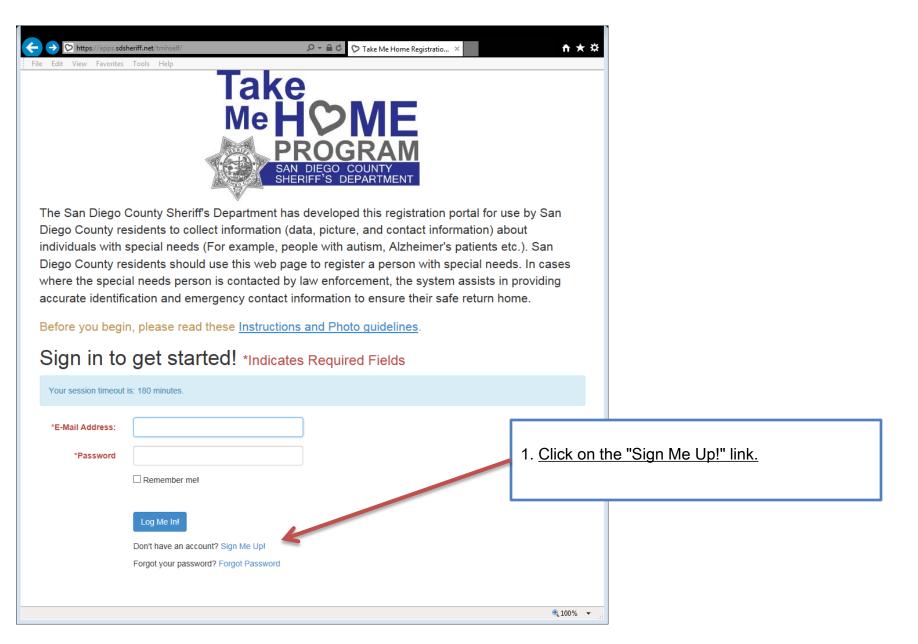

### **Creating An Account**

|                                                                                                    | DIEGO COUNTY<br>RIFF'S DEPARTMENT                                                                                                    | <ol> <li><u>Enter your E-Mail address.</u> This E-Mail will be your log-in as well as the E-Mail that updates will be sent to.</li> <li><u>Create a password.</u> The password must:         <ul> <li>be at least 8 characters long</li> <li>contain both upper and lower case characters</li> <li>contain at least one numeric character</li> <li>not repeat a previous password used on the account</li> <li>not contain your account or full name</li> </ul> </li> </ol>                                                             |
|----------------------------------------------------------------------------------------------------|----------------------------------------------------------------------------------------------------|----------------------------------------------------------------------------------------------------|
| "E-Mail Address:       test@test.com         "Password       •••••••         Strong       •••••••         "Confirm Password       •••••••         "Confirm Password       •••••••         "4 Digit PIN<br>Number:       1234         Cancel       Add Me         Back to Take Me Home Login!         The passwords you choose must:         • be at least 8 characters long.         • contain both upper and lower case characters.         • contain at least one numeric character.         • not repeat a previous password used on the account.         • not contain your account or full name. | Please refer to password complexity requirements b<br>Please refer to password complexity requirements b<br>Used for password reset. The PIN can be any 4 digit<br>last 4 digits of your SSN, last 4 digits of your phone i<br>digits of your birth date in the YYMM format. | <ul> <li>3. <u>Re-enter the password</u> into the Confirm Password field.</li> <li>4. <u>Create a PIN number</u>. This PIN number will be used to confirm your identity in case your password is forgotten. The PIN number should be something easily remembered such as the last 4 digits of your SSN or your birthday (YYMM).</li> <li>5. <u>Click "Add Me"</u> You will receive a confirmation that you have been added to the system and now you are automatically logged in.</li> <li>6. Click "Click Here to Continue"</li> </ul> |

### Recovering a Password

| ← → ♡ https://apps.sdsł  | heriff.net/tmhself/                                                         |                                                                                    | <b>↑ ★</b> ☆         |                            |
|--------------------------|-----------------------------------------------------------------------------|------------------------------------------------------------------------------------|----------------------|----------------------------|
| File Edit View Favorites |                                                                             |                                                                                    |                      |                            |
|                          | lake                                                                        | <b>ЙФМЕ</b>                                                                        |                      |                            |
|                          | Mo                                                                          |                                                                                    |                      |                            |
|                          |                                                                             |                                                                                    |                      |                            |
|                          |                                                                             | DIEGO COUNTY                                                                       |                      |                            |
|                          |                                                                             | RIFF'S DEPARTMENT                                                                  |                      |                            |
| The San Diego (          | County Sheriff's Department has                                             | s developed this registration portal for u                                         | se hy San            |                            |
| -                        |                                                                             | ata, picture, and contact information) at                                          |                      |                            |
| individuals with s       | special needs (For example, peo                                             | ople with autism, Alzheimer's patients e                                           | etc.). San           |                            |
| • •                      |                                                                             | ge to register a person with special nee<br>law enforcement, the system assists in |                      |                            |
|                          |                                                                             | nformation to ensure their safe return he                                          |                      |                            |
| Before you begi          | n, please read these <u>Instructions</u>                                    | s and Photo guidelines                                                             |                      |                            |
|                          |                                                                             |                                                                                    |                      |                            |
| Sign in to               | get started! *Indicate                                                      | s Required Fields                                                                  |                      |                            |
| Your session timeout     | is: 180 minutes.                                                            |                                                                                    |                      |                            |
|                          |                                                                             | ٦                                                                                  |                      |                            |
| *E-Mail Address:         |                                                                             |                                                                                    |                      |                            |
| *Password                |                                                                             |                                                                                    | 1. <u>Click on t</u> | he "Forgot Password" link. |
|                          | Remember me!                                                                |                                                                                    |                      |                            |
|                          |                                                                             |                                                                                    |                      |                            |
|                          | Log Me In!                                                                  |                                                                                    |                      |                            |
|                          | Don't have an account? Sign Me Up!<br>Forgot your password? Forgot Password |                                                                                    |                      |                            |
|                          | i orgot your password? Forgot Password 🦰                                    | -                                                                                  |                      |                            |
|                          |                                                                             |                                                                                    |                      |                            |
|                          |                                                                             |                                                                                    | 🔍 100% 🔻 🔡           |                            |

### **Recovering a Password**

| ← → ♡ https://apps.sds<br>File Edit View Favorites |                                            |                                      | n ★ ¤                        |                                                                             |
|----------------------------------------------------|--------------------------------------------|--------------------------------------|------------------------------|-----------------------------------------------------------------------------|
| Password                                           | P                                          | N DIEGO COUNTY<br>ERIFF'S DEPARTMENT |                              |                                                                             |
|                                                    | o receive a temporary password.            |                                      |                              |                                                                             |
| *E-Mail Address:<br>*4 Digit PIN                   | test@test.com                              |                                      |                              |                                                                             |
|                                                    |                                            |                                      | 1. <u>Enter you</u>          | <u>ur E-Mail address</u>                                                    |
|                                                    | eMail Me a Password!<br>Back to TMH Login! |                                      |                              | <u>ur 4 digit PIN t</u> hat was created when<br>ip your account.            |
|                                                    |                                            |                                      | 3. <u>Click on '</u>         | "eMail Me A Password"                                                       |
|                                                    |                                            |                                      | You will ther<br>a temporary | n receive an E-Mail that will issue you password.                           |
|                                                    |                                            |                                      |                              | <u>the "Back to TMH Login!" Link</u> and<br>og in with the new password you |
|                                                    |                                            |                                      |                              |                                                                             |

### **Recovering a Password**

| File Edit View Favorites |                                              | Drake Me Home Registratio ×          | ★ ★                                                                                                    |
|--------------------------|----------------------------------------------|--------------------------------------|----------------------------------------------------------------------------------------------------|
| TMH Self                 | -Registry, Change                            | Password!                            | password you will be prompted to change your password.                                                                                                  |
| Please fill out the form | to change your password.                     |                                      | 1. Enter the Temporary password from the email into "Old Password"                                                                                      |
| *E-Mail Address:         | test@test.com                                |                                      |                                                                                                    |
| *Old Password            | •••••                                        |                                      | 2. <u>Create a new password.</u> The password must:                                                                                                    |
| *New Password            | Very Strong                                  | Type your new password here          | <ul> <li>be at least 8 characters long</li> <li>contain both upper and lower case characters</li> <li>contain at least one numeric character</li> </ul> |
| *New Password<br>Confirm | Very Strong                                  | Re-Type your new password again here | <ul> <li>not repeat a previous password used on the<br/>account</li> </ul>                                                                              |
|                          | Cancel Change Password                       |                                      | - not contain your account or full name                                                                                                    |
| The password you choos   | acters long.<br>r and lower case characters. |                                      | 3. <u>Re-enter the new password</u> into the "Password Confirm" field.                                                                                  |
|                          | ous password used on the account.            |                                      | 4. Click on "Change Password"                                                                                                    |
|                          |                                              |                                      | -                                                                                                    |

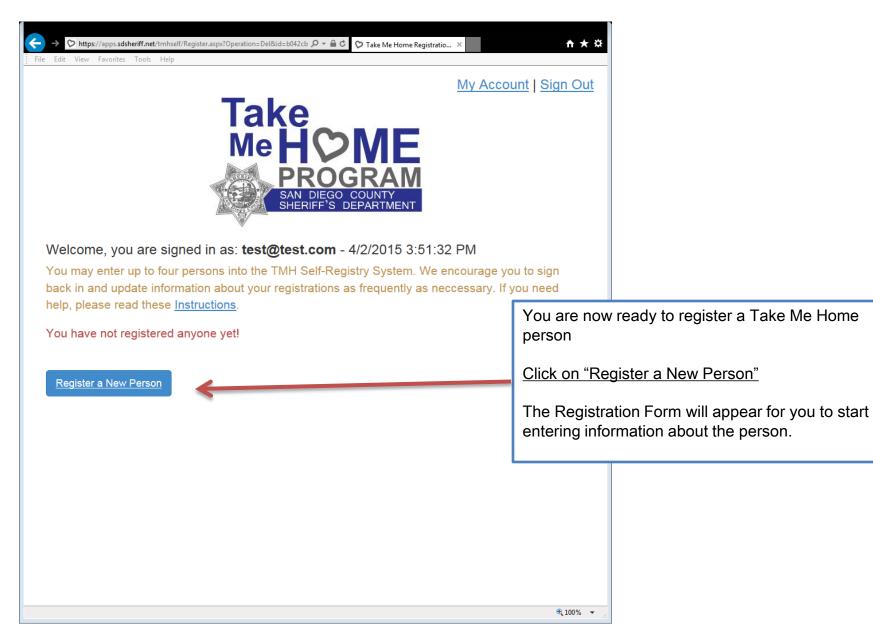

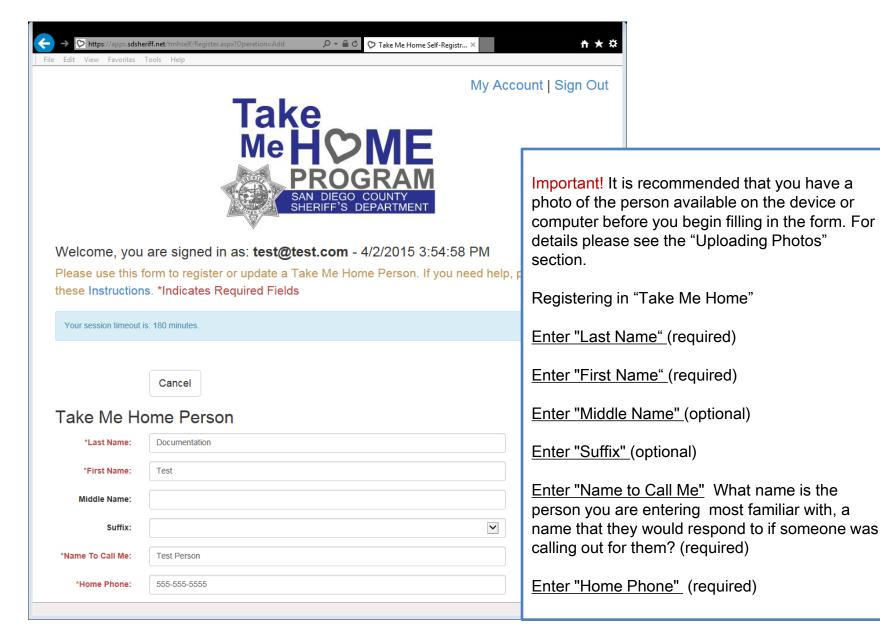

| ← → ♡ https://apps.sdsh<br>File Edit View Favorites | reriff.net/tmhself/Register.aspx?Operation=Add $\mathcal{P} \star \widehat{\blacksquare} \ \mathfrak{C}$ Take Me Home Self-Registr $\times$<br>Tools Help                                                                                                    | <b>☆★</b> ☆                                                                                                    |
|-----------------------------------------------------|----------------------------------------------------------------------------------------------------|----------------------------------------------------------------------------------------------------|
| *Diagnosis/Disability:                              | ADHD<br>ALZHEIMERS<br>AUTISM/ASPERGERS<br>BLIND/LOW VISION<br>BRAIN INJURY<br>CEREBRAL PALSY<br>DEAF/LOW HEARING                                                                                                    | *Hold Control key to<br>select multiple<br>options.                                                            |
|                                                     | DIABETIC<br>DOWN SYNDROME<br>EPILEPSY/SEIZURES<br>INTELLECTUAL DISABILITY<br>MENTAL ILLNESS<br>OTHER BRAIN ILLNESS<br>OTHER DEVELOPMENTAL DISABILITY                                                                                                    | Registering in "Take Me Home" continued.                                                                       |
|                                                     | OTHER MENTAL DISABILITY<br>PHYSICAL DISABILITY                                                                                                    | Enter "Address Number" (required)                                                                              |
| Address                                             |                                                                                                    | Enter "Address Street" The spelling of the street                                                              |
| *Address Number:                                    | 5575                                                                                                    | is very important in order for the system to verify<br>the location to the correct point on a map              |
| *Address Street:                                    | Overland Ave                                                                                                    | (required)                                                                                                    |
| *City:                                              | SAN DIEGO                                                                                                    | Enter "City" (required)                                                                                        |
| *County:                                            | SAN DIEGO                                                                                                    |                                                                                                    |
| *State:                                             | CALIFORNIA                                                                                                    | Enter "County" (required)                                                                                      |
| *Zip Code:                                          | 92123                                                                                                    | Enter "State"(required)                                                                                        |
|                                                     | Please Confirm this addresst San Clemente Cr<br>5575 Overland Ave, SAN DIEGO, CA 92123                                                                                                    | Enter "Zip Code" (required)                                                                                    |
|                                                     | San Clemente<br>ley Park<br>+ Clairemont Mesa Blvd<br>Complex D <sup>5</sup><br>Clairemont Mesa Blvd<br>Complex D <sup>5</sup><br>Complex D <sup>5</sup><br>Clairemont Mesa Blvd<br>Complex D <sup>5</sup><br>Clairemont Mesa Blvd<br>Complex D <sup>5</sup><br>Strettrim Center Blvd<br>Strettrim Center Blvd<br>Complex D <sup>5</sup><br>Clairemont Mesa Blvd<br>Complex D <sup>5</sup><br>Clairemont Mesa Blvd<br>Complex D <sup>5</sup><br>Cl | After entering the zip code click anywhere on the screen and a pointer to a location on the map should appear. |

| Address          |                                                                                                    |                                             |
|------------------|----------------------------------------------------------------------------------------------------|---------------------------------------------|
| *Address Number: | 5575                                                                                                    |                                             |
| *Address Street: | Overland Ave                                                                                                    |                                             |
| *City:           | SAN DIEGO                                                                                                    | г                                           |
| *County:         | SAN DIEGO                                                                                                    | F                                           |
| *State:          |                                                                                                    |                                             |
| *Zip Code:       | 92123                                                                                                    | l li<br>e                                   |
| *Address         | Address displayed on the map above is correct.                                                                                                    | it<br>y<br>n<br>lí<br>c<br>v<br>a<br>y<br>c |
| Confirmation:    | IMPORTANT! Please confirm that the address you entered displays in the right place on the map above. If it does not display properly please double check your address and re-enter the zip code to try again. |                                             |

**Physical Description** 

Registering in "Take Me Home" continued.

**☆**★ ☆

🔍 100% 🛛 👻

Important! Please confirm that the address you entered displays in the right place on the map. If it does not display properly please double check your address and try again if a correction is needed.

If you feel that you have entered the information correctly you have the option to override the map.

Warning! By selecting override you are acknowledging that information about the person you are registering may not be accessible in case of emergency.

| ← → ♡ https://apps.sdsk   | eriff.net/tmhself/Register.aspx?Operation=Add                                                                                                    | <b>↑★</b> ☆                                                                                                |                                           |
|---------------------------|----------------------------------------------------------------------------------------------------|----------------------------------------------------------------------------------------------------|-------------------------------------------|
| Physical De               | scription                                                                                                    |                                                                                                    |                                           |
| *Date of Birth:           | 03/18/1915                                                                                                    | MM/DD/YYYY                                                                                                 |                                           |
| Race:                     |                                                                                                    | ]                                                                                                    |                                           |
| Sex:                      |                                                                                                    | ]                                                                                                    |                                           |
| Height:                   |                                                                                                    | Registering                                                                                                | in "Take Me Home" continued.              |
| Weight:                   |                                                                                                    | Under Phys<br>is "Date of E                                                                                | ical Description the only required field  |
| Eye Color:                |                                                                                                    | IS Date of L                                                                                               | 511 (11                                   |
| Hair Color:               |                                                                                                    | Enter "Date<br>MM/DD/YY                                                                                    | <u>of Birth"</u> (required) The format is |
| Special Info              | rmation                                                                                                    |                                                                                                    | 1 1                                       |
| Home Type:                |                                                                                                    | Special Info                                                                                               | rmation has no required fields.           |
| Wander Tendency:          |                                                                                                    | ]                                                                                                    |                                           |
| Communication<br>Method:  | ASSISTED COMMUNICATION DEVICE<br>HEARING DIFFICULTY<br>LANGUAGE OTHER THAN ENGLISH<br>NON-COMMUNICATIVE<br>NONVERBAL<br>PICTURE COMMUNICATION SYSTEM<br>SIGN LANGUAGE ASL<br>SPEECH DIFFICULTY<br>VERBAL |                                                                                                    |                                           |
| Medication<br>Endangered: |                                                                                                    | Are there any<br>medications that<br>would endanger the<br>participant's life if not<br>taken on schedule? |                                           |
| Spoken<br>Languages:      |                                                                                                    |                                                                                                    |                                           |
|                           |                                                                                                    | € 100% ▼                                                                                                   |                                           |

| ← → ♡ https://apps.sdsk | neriff.net/tmhself/Register.aspx?Operation=Add                           | <b>+ ★</b> ≈                                                                                |
|-------------------------|--------------------------------------------------------------------------|---------------------------------------------------------------------------------------------|
| Primary Co              | ntact                                                                    |                                                                                             |
| *Relationship:          | CAREGIVER                                                                |                                                                                             |
| *Full Name:             | Jane Caregiver                                                           | Registering in "Take Me Home" continued.                                                    |
| *Address:               | 5575 Overland Ave                                                        |                                                                                             |
| *City:                  | San Diego                                                                | Under Primary Contact please enter information about the person that should be contacted in |
| *State:                 | CALIFORNIA                                                               | case of an emergency.                                                                       |
| *Zip:                   | 92123                                                                    | Enter "Relationship" (required)                                                             |
|                         | * At Least one of the three following contact phone numbers is required. | Enter "Full Name" (required)                                                                |
| *Home Phone:            | 555-555-5555                                                             |                                                                                             |
| * Mobile Phone:         |                                                                          | Enter "Address" (required) This is a full address containing house number and street name.  |
| *Other Phone:           |                                                                          |                                                                                             |
| Email:                  | test@test.com                                                            | Enter "City" (required)                                                                     |
| Secondary               |                                                                          | Enter "State" (required)                                                                    |
| Relationship:           |                                                                          | ✓ Enter "Zip" (required)                                                                    |
| Full Name:              |                                                                          |                                                                                             |
| Address:                |                                                                          | Enter "Home Phone" or "Mobile Phone" or "Other                                              |
| City:                   |                                                                          | Phone" (only one of the three is required)                                                  |
|                         |                                                                          | Optionally you may enter a Secondary Contact.                                               |
| State:                  |                                                                          | Optionally you may enter a Secondary Contact.                                               |
|                         |                                                                          |                                                                                             |

| le Edit View Favorite<br>Photo | Isheriff.net/tmhself/Register.aspx?Operation=Add                                                                                                    |                                                                                                    |  |
|--------------------------------|----------------------------------------------------------------------------------------------------|----------------------------------------------------------------------------------------------------|--|
| * Upload Photo:                | C:\Users\Public\Pictures\ Browse<br>Photo Guidelines:<br>• Front facing picture<br>• Clearly visible eyes<br>• Images Only (.jpg & .gif)<br>• 2MB or smaller file size recommended | Registering in "Take Me Home" continued.                                                                                                    |  |
|                                |                                                                                                    | For help about uploading a photo, please re<br>the "Upload a Photo" Section at the end of a<br>Document<br>Upload a Photo (required)<br>Photo Guidelines:<br>• Front facing picture<br>• Clearly visible eyes<br>• Images Only (.jpg & .gif)<br>• 2MB or smaller file size recommended |  |
|                                | Danas ins                                                                                                    | 🖲 100% 🔻                                                                                                    |  |

| $\leftrightarrow$ $\rightarrow$ $\heartsuit$ https://apps.sds | heriff.net/tmhself/Register.aspx?Operation=Add $\mathcal{P} = \widehat{\mathbb{C}}$ $\widehat{\mathbb{C}}$ Take Me Home Self-Registr × | n ★ ☆                                                                                                    |
|---------------------------------------------------------------|----------------------------------------------------------------------------------------------------|----------------------------------------------------------------------------------------------------|
| File Edit View Favorites                                      | Tools Help                                                                                                    |                                                                                                    |
|                                                               |                                                                                                    | Registering in "Take Me Home" continued.<br>Enter "Age in Photo in Years" (required) How old<br>the person is in the photo.                                                                                                    |
|                                                               |                                                                                                    | <u>Enter "Photo Date"(</u> required) When the photo was taken                                                                                                    |
|                                                               | Person jpg<br>Size: 19.87KB                                                                                                    | Enter Vehicle Information (optional)<br>Optionally enter information about a vehicle by<br>clicking the [+] symbol. If the person that you are<br>registering has a vehicle or has access to a<br>vehicle that vehicle information should be |
| * Age in Photo in<br>Years:                                   | 21                                                                                                    | registered in the Take Me Home system.<br>Although the fields are not mandatory, the more<br>information on the vehicle that is submitted the                                                                                                |
| * Photo Date:                                                 | 03/18/2015                                                                                                    | better chances on finding the Take Me Home person.                                                                                                    |
| [+] Show V                                                    |                                                                                                    | person.                                                                                                    |
| Enrollment<br>Enrolled:<br>*Closest Law                       | Ramona Sheriff Substation                                                                                                    | Select "Closest Law Enforcement Agency"<br>(required) To better serve the community we<br>need to know your "Closest Law Enforcement                                                                                                    |
| Enforcement<br>Agency:                                        |                                                                                                    | Agency".<br>Very Important Last Step:                                                                                                    |
|                                                               | Cancel Submit to TMH                                                                                                    | CLICK the "Submit to TMH" button!                                                                                                    |
|                                                               |                                                                                                    |                                                                                                    |

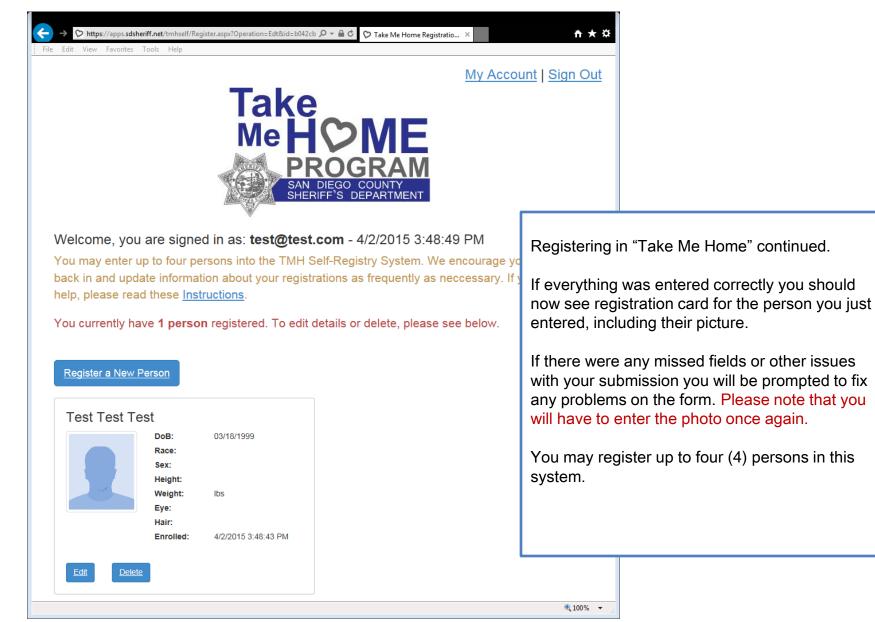

### Editing or Deleting a Registered Person

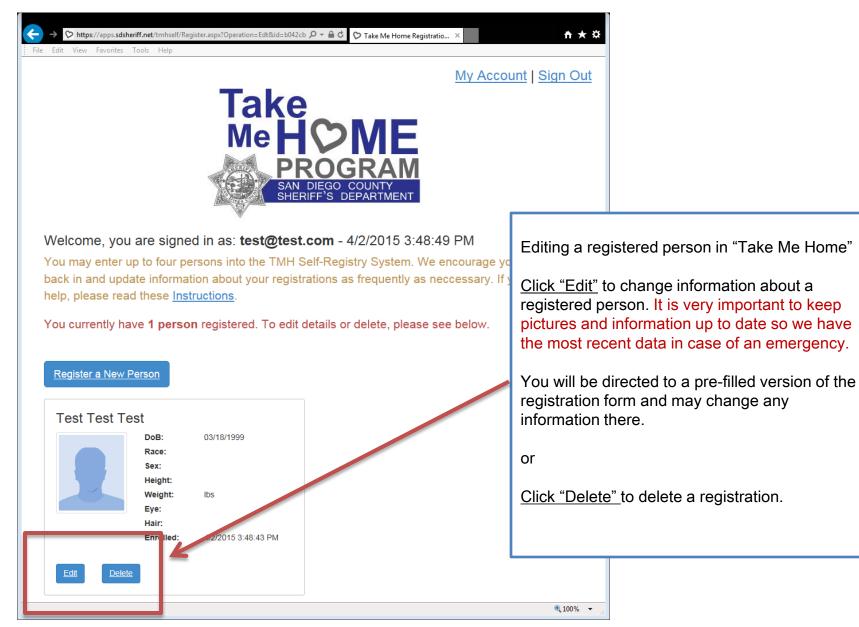

### Upload A Photo (Windows PC)

#### Windows PCs

How to upload or update a photo from a Windows PC using Internet Explorer:

| Find the factor for the         Photo         *Upload Photo:         Images Only (198 # 8)         Images Only (198 # 8)         Images Only (198 # 8 |               | ff.net/tmhself/Register.aspx?Operation=Add                                  |   | <b>↑ ★</b> ☆                                                                                                    |                                                                                                    |
|----------------------------------------------------------------------------------------------------|---------------|-----------------------------------------------------------------------------|---|----------------------------------------------------------------------------------------------------|----------------------------------------------------------------------------------------------------|
| <ul> <li>Font facing plane</li> <li>Clearly visible eyes</li> <li>All or smaller file size recommended</li> </ul> Use a digital camera to take a photo of the person you want to register, and then download the photo to a location on your hard drive. Make sure you remember where to find it again later. If you already have a photo on your PC you can skip this step. Click "Browse" or "Choose File" (could vary depending on the Browser you use). *Age in Photo in Yers:                                                                                                    | Photo         |                                                                             |   |                                                                                                    |                                                                                                    |
| Years:                                                                                                    |               | Front facing picture     Clearly visible eyes     Images Only (.jpg & .gif) | 2 | person you want<br>the photo to a loo<br>sure you remem<br>If you already ha<br>skip this step.<br><u>Click "Browse" or</u> | to register, and then download<br>cation on your hard drive. Make<br>ber where to find it again later.<br>ve a photo on your PC you can<br><u>"Choose File" (</u> could vary depending |
| MM/DD XXXX                                                                                                    | -             |                                                                             |   |                                                                                                    |                                                                                                    |
| * Photo Date:                                                                                                    | * Photo Date: |                                                                             |   | MM/DD/YYYY                                                                                                    |                                                                                                    |

### Upload A Photo (Windows PC)

#### Windows PCs

How to upload or update a photo from a Windows PC using Internet Explorer:

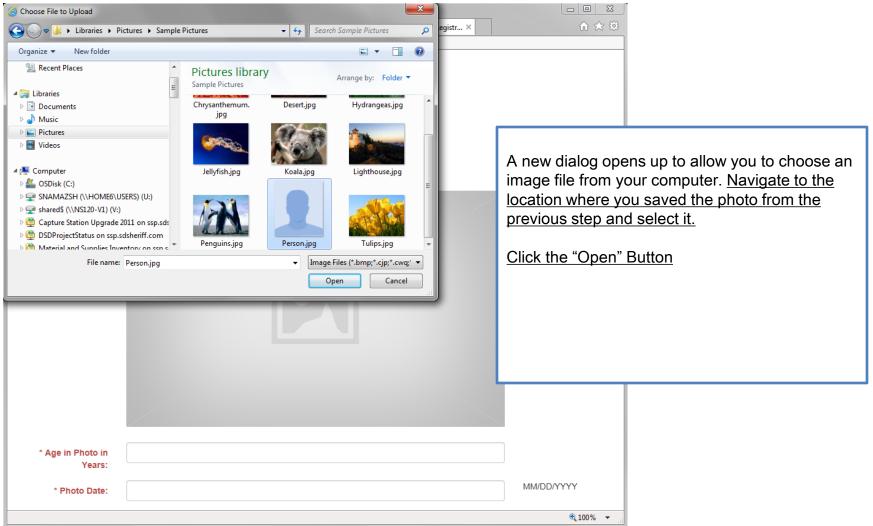

### Upload A Photo (Windows PC)

#### Windows PCs

How to upload or update a photo from a Windows PC using Internet Explorer:

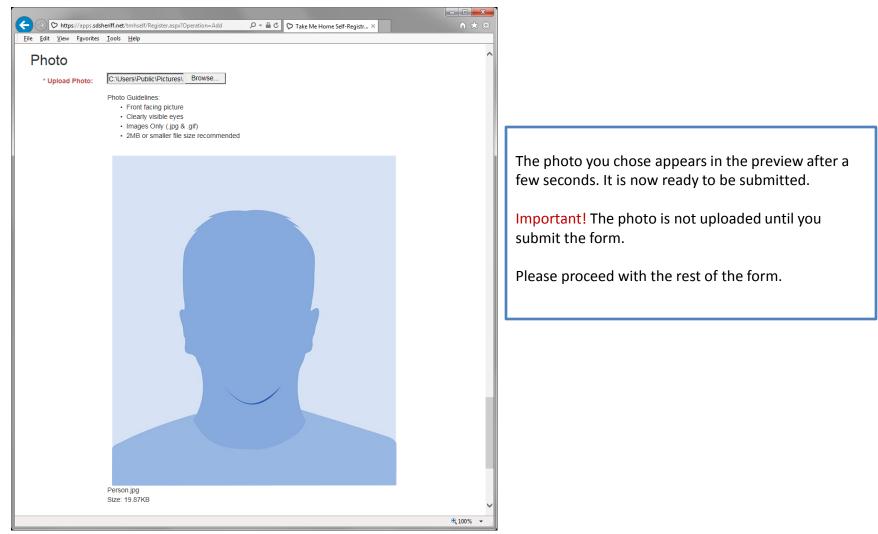

# Upload A Photo (Apple)

#### Apple Computers (OSX)

How to upload or update a photo from an Apple Computer using Safari:

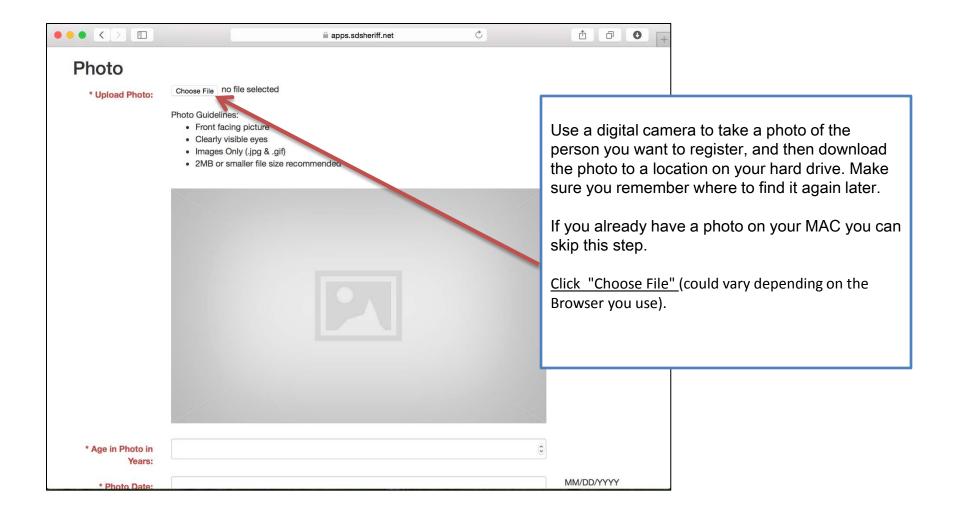

# Upload A Photo (Apple)

#### Apple Computers

How to upload or update a photo from an Apple Computer using Safari:

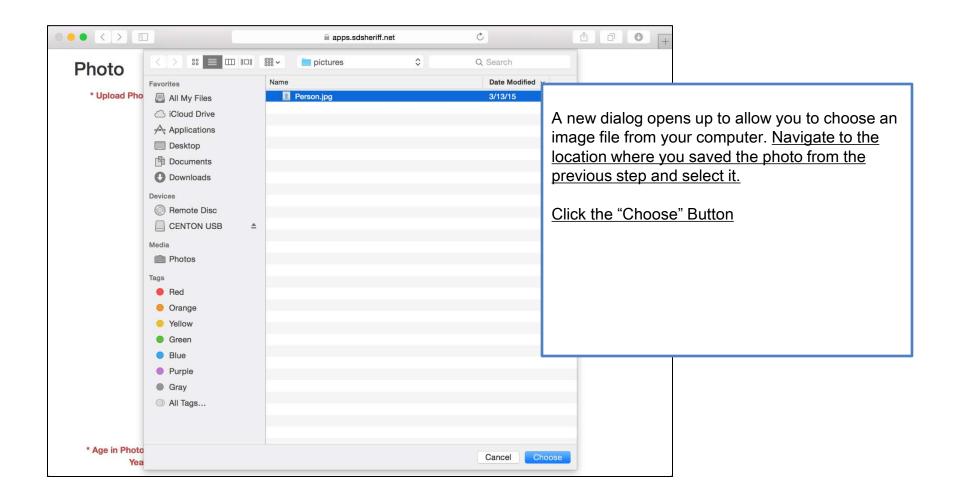

# Upload A Photo (Apple)

#### Apple Computers (OSX)

How to upload or update a photo from an Apple Computer using Safari:

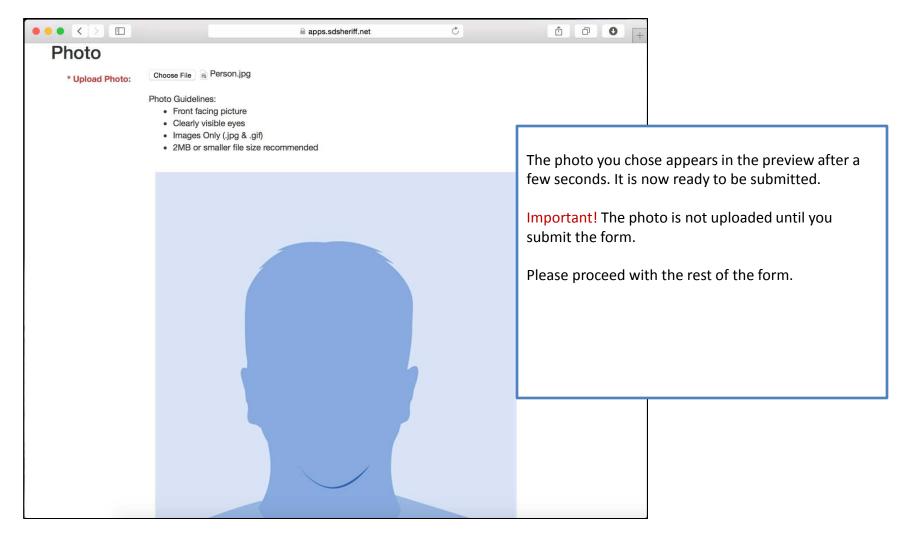

#### Apple iOS Devices

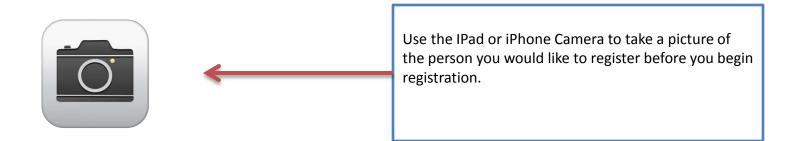

#### Apple iOS Devices

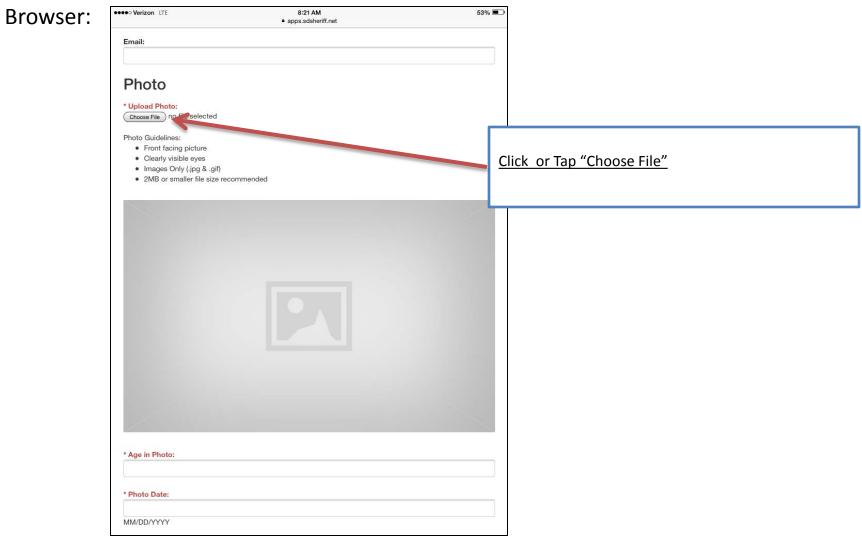

#### Apple iOS Devices

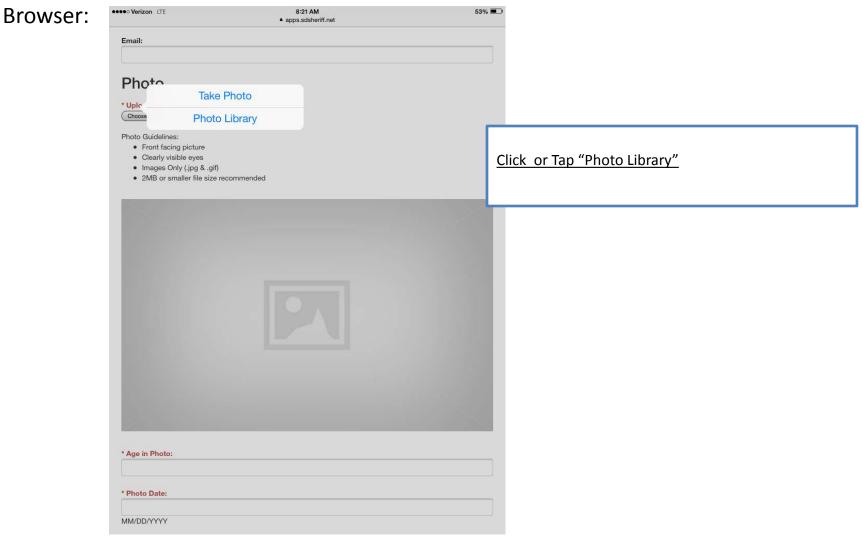

#### Apple iOS Devices

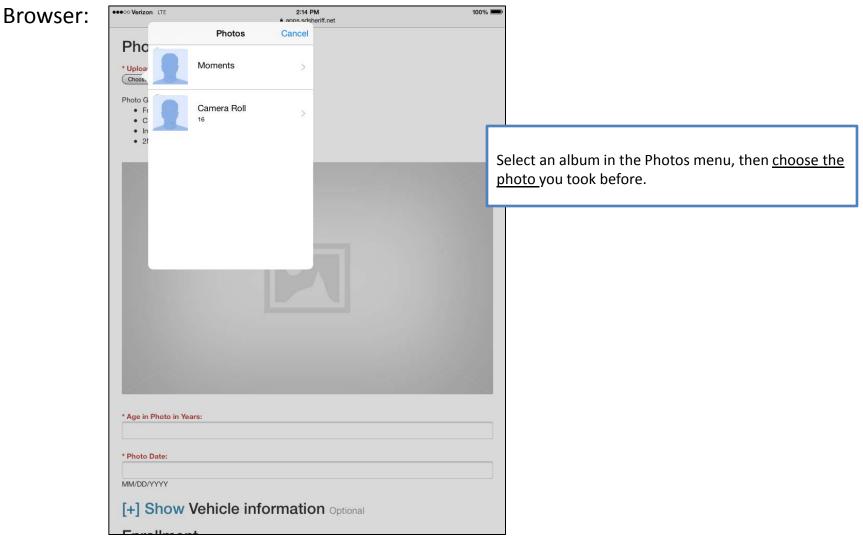

#### Apple iOS Devices

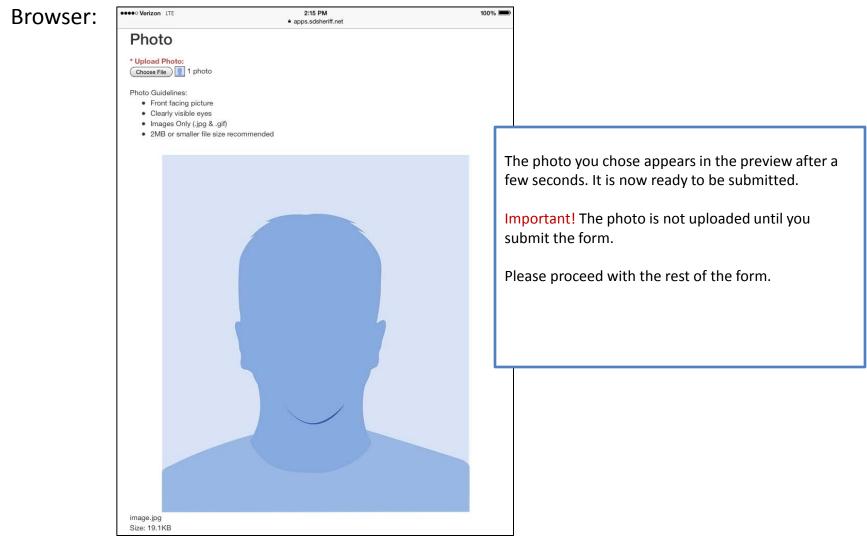

#### Android Devices

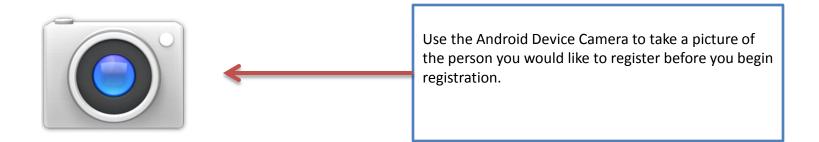

#### Android Devices

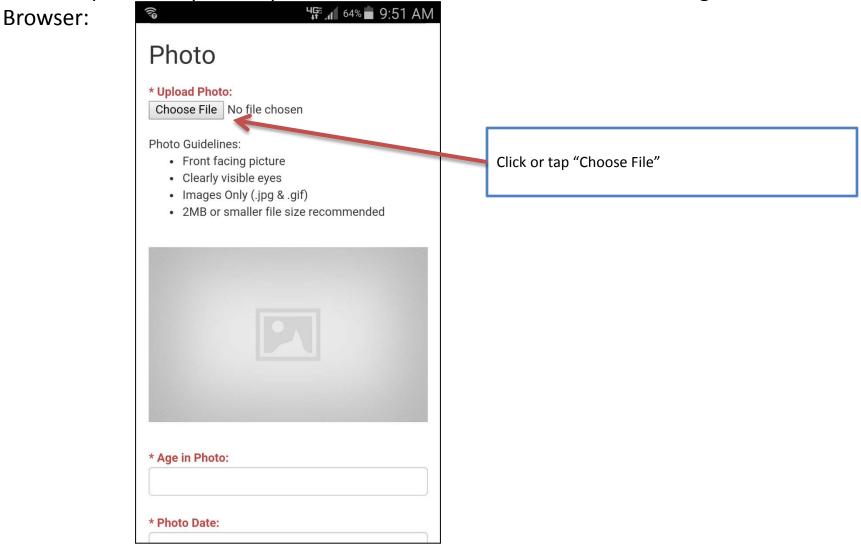

#### Android Devices

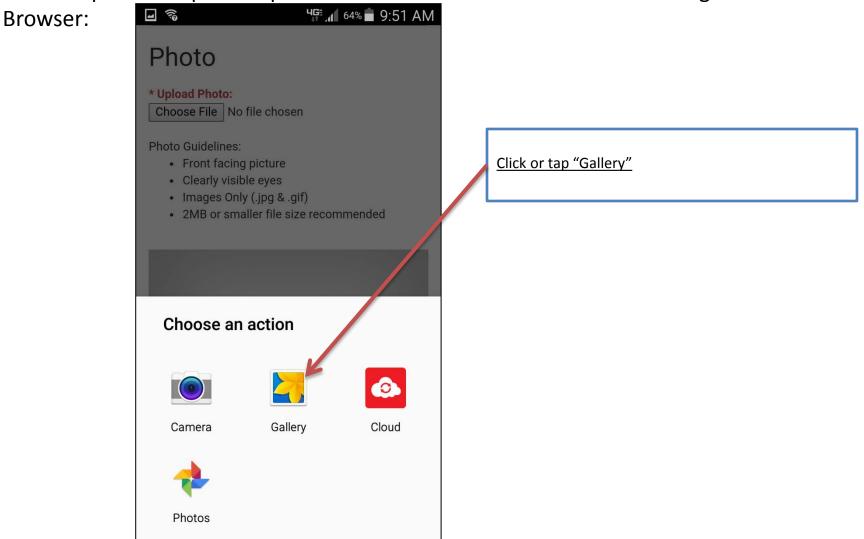

#### Android Devices

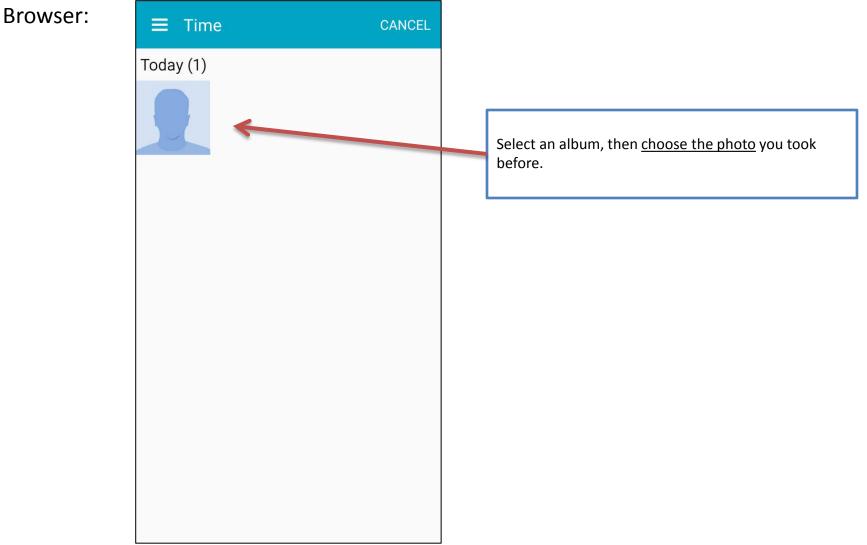

#### Android Devices

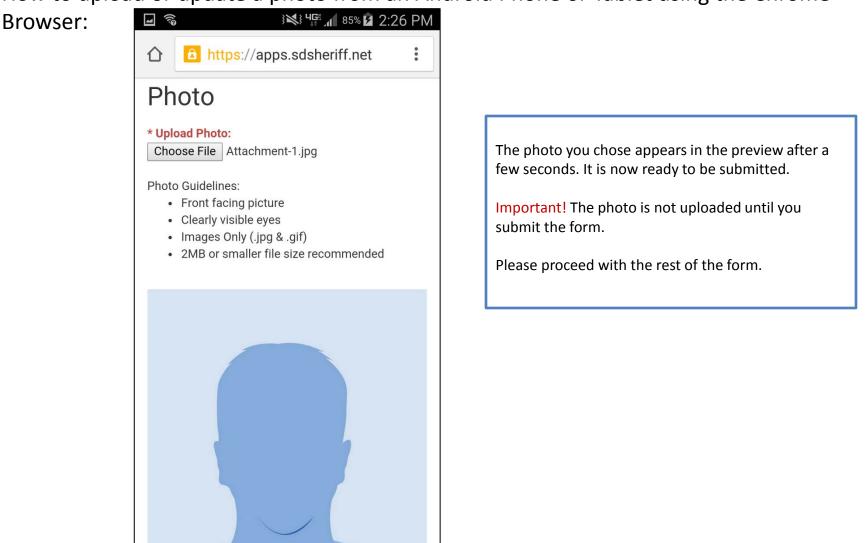